## **TX/FX Optional Module Installation Instructions—8275**

Two optional modules are available for the 8275 Ethernet Desktop Switch—10/100BASE-TX (PN 08L2846) and 100BASE-FX (PN 08L2940). The 100BASE-FX modules use SC-type connectors with multimode fiber. The 100BASE-FX module supports transmissions up to a distance of 2 Km with a wavelength of 1300 NM.

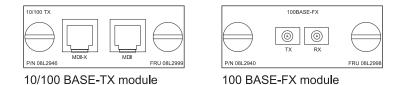

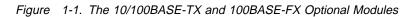

To install these modules, perform the following steps:

**Note:** Expansion modules are *not* hot-swappable. You must remove power from the 8275 before installing or replacing an optional module.

- \_\_ Step 1. Remove power from the 8275 by disconnecting the power cable from the ac outlet and then from the front panel of the 8275.
- Step 2. Remove the installed expansion module, or blank cover, by turning the two knobs on the back counterclockwise as shown in Figure 1-2.

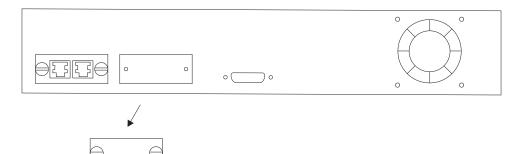

Figure 1-2. Removing the Blank Expansion Module Panel

\_\_\_\_ Step 3. Insert the new expansion module (either type), ensuring that the edges slide through the guides as shown in Figure 1-3.

| 1 |  |
|---|--|
|   |  |

Figure 1-3. Installing an Expansion Module

\_\_\_ Step 4. Turn the two knobs on the new expansion module until they are securely attached to the 8275.

- \_\_\_ Step 5. Connect the appropriate communication cable to the new expansion port.
- \_\_\_\_ Step 6. Reconnect the ac power cable to the 8275 and then to the wall outlet.

For information about configuring the newly installed port, refer to the *Ethernet Desktop Switch User's Guide*.

Printed in Taiwan Part Number: 08L2943